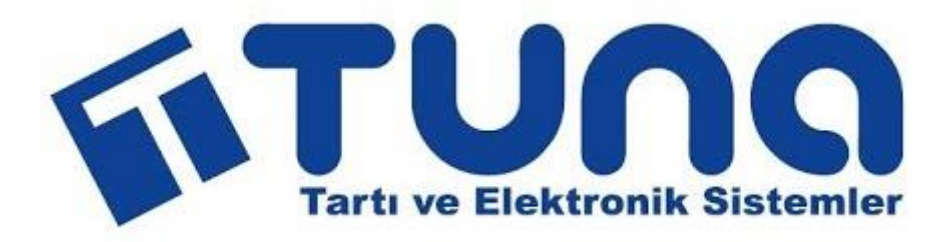

# **TUNA TWİ KULLANIM KILAVUZU**

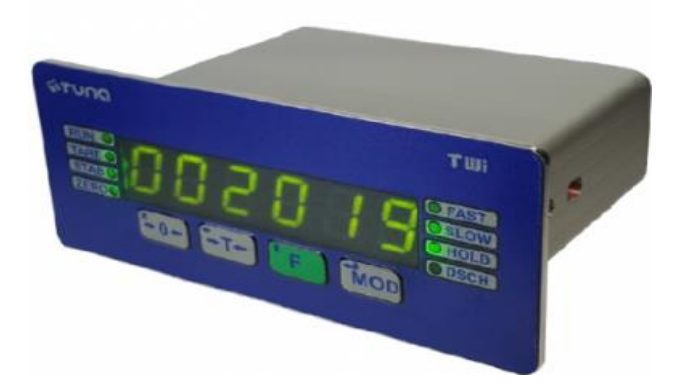

# **İÇİNDEKİLER**

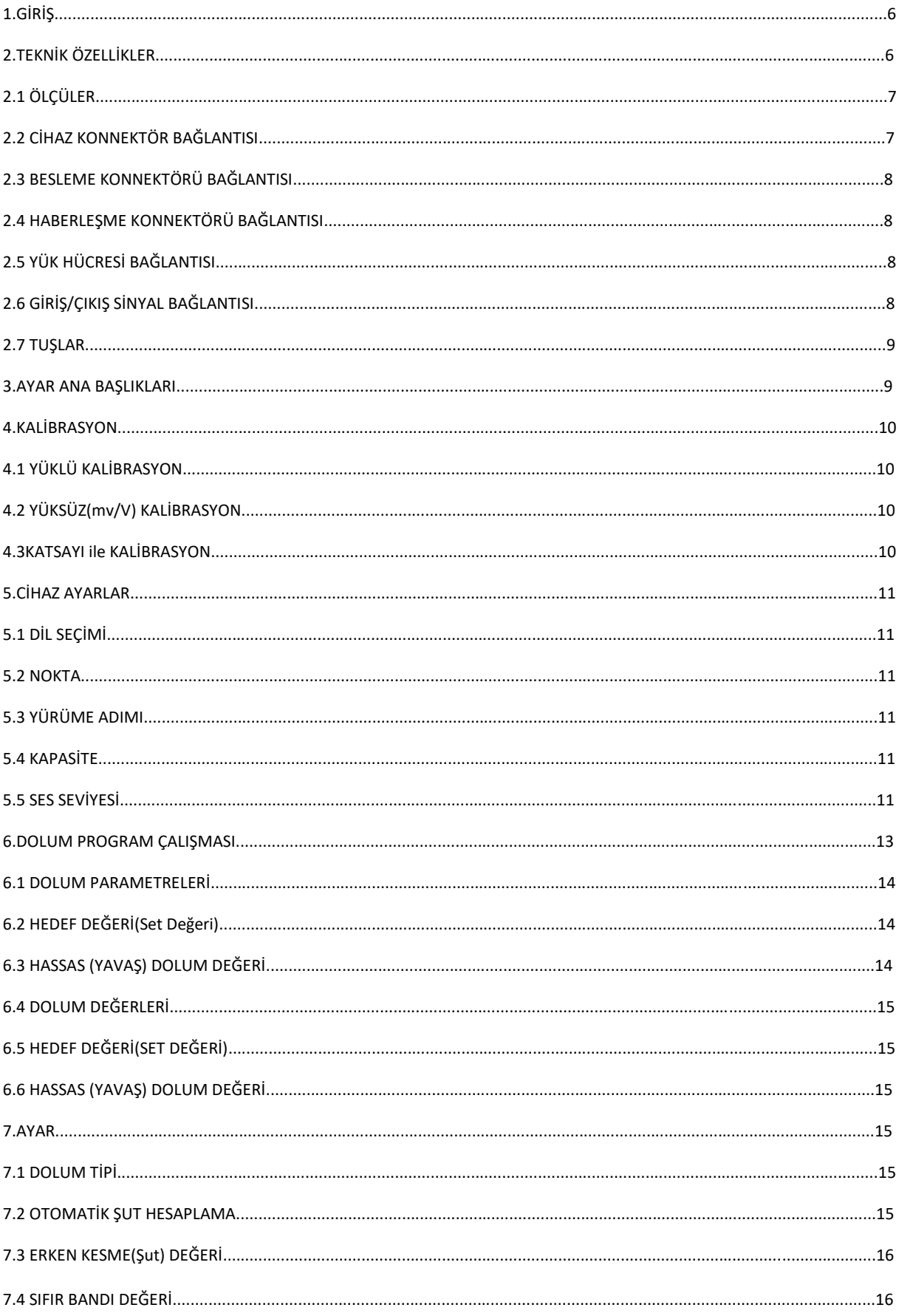

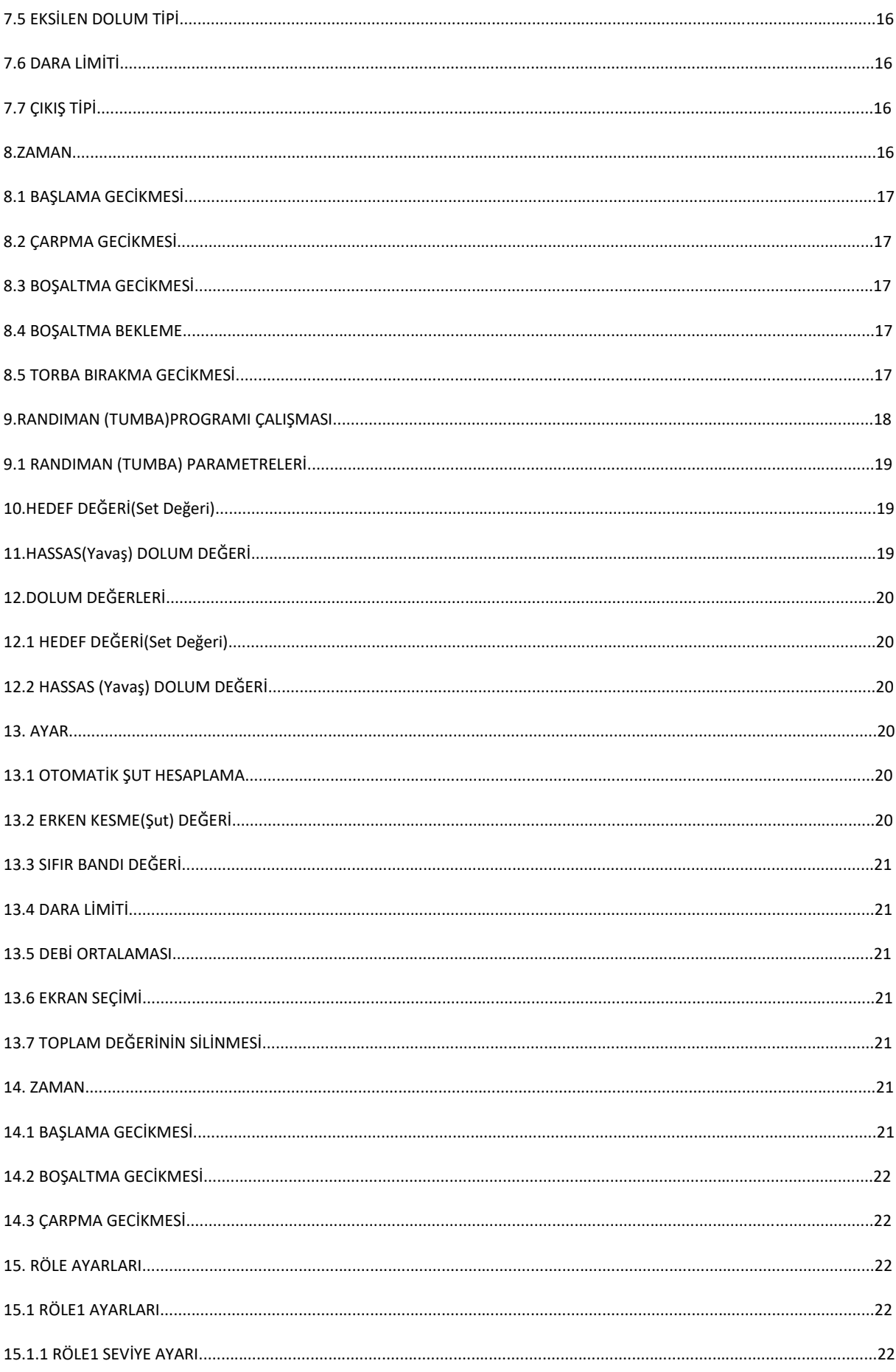

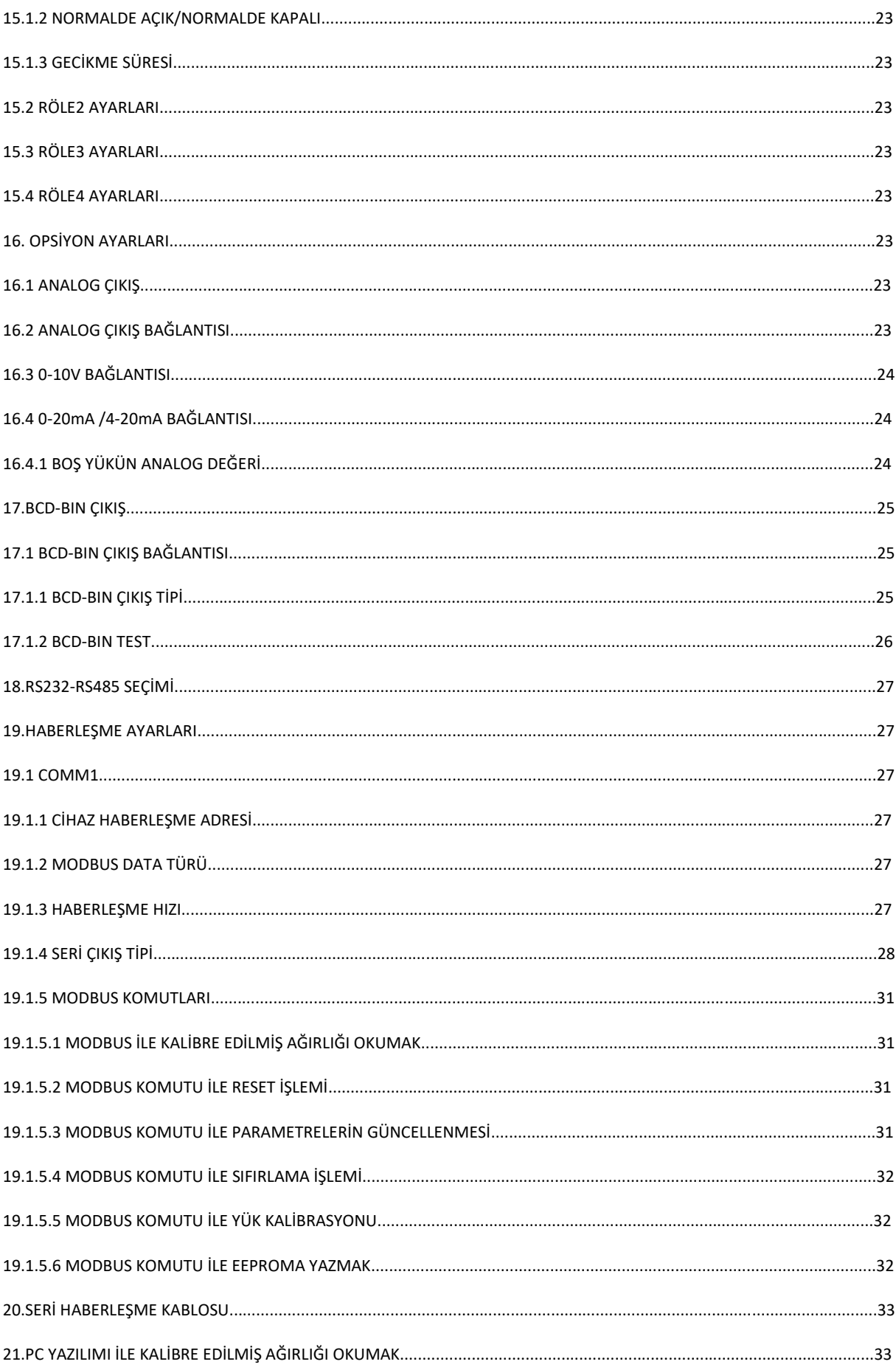

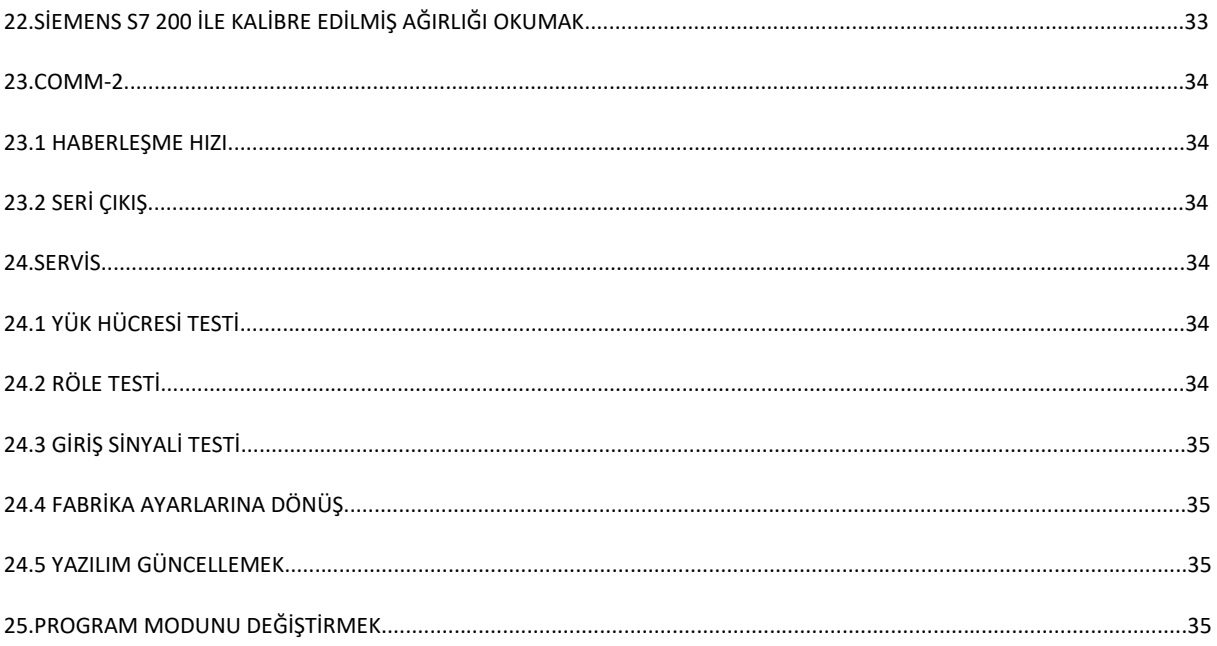

# **1.GİRİŞ**

Twi, Panel tipi gösterge cihazıdır. Küçük ebatları sayesinde çoklu panel gösterge uygulamaları için ideal çözüm sağlar. Zengin giriş çıkış opsiyonları (4 adet Röle çıkışı) 4 adet izole giriş, 2 adet RS232- 485 haberleşme, Modbus haberleşme protokolü standart olarak sunulmaktadır. Bu sayede birçok uygulama için ek opsiyona gerek duyulmaksızın uygulama çözümü sunar.

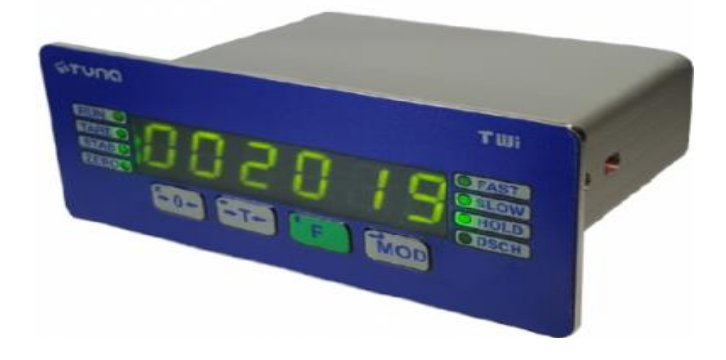

# **2.TEKNİK ÖZELLİKLER**

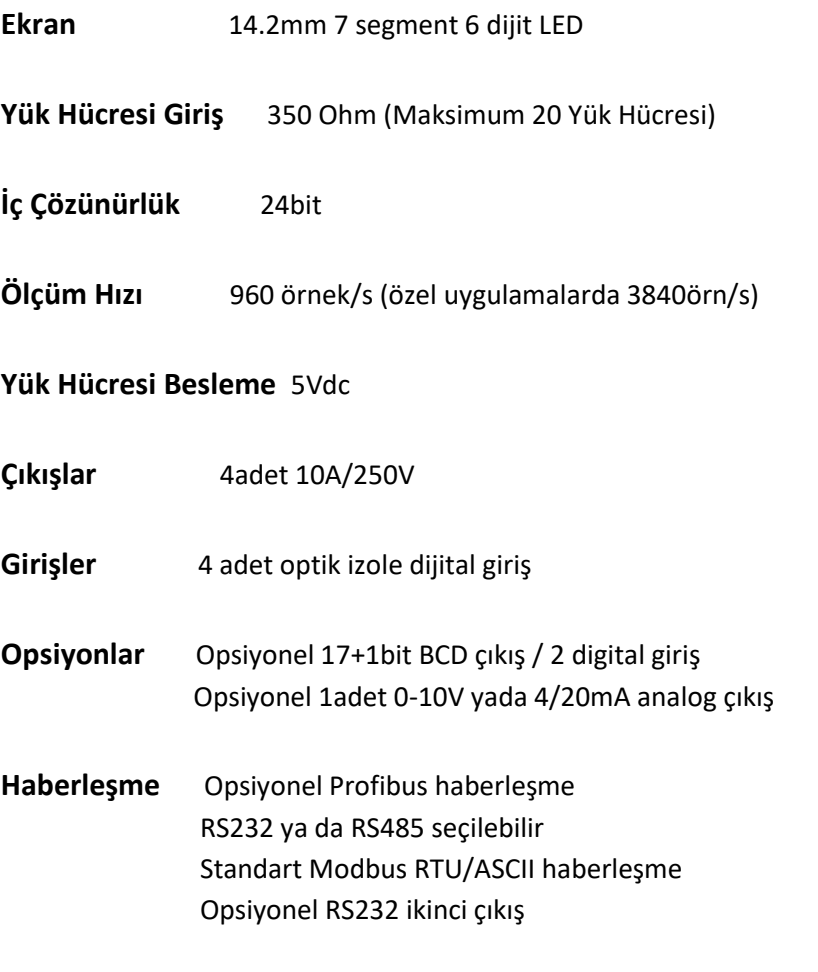

**Çalışma Sıcaklığı**-20/70°C

**Besleme**24Vdc +/- % 10

**Kutu** Panel Tipi 45x115mm metal kutu

#### **2.1 Ölçüler**

**Yükseklik**: 45mm **Pano Kesim Genişlik**: 115mm **Yükseklik**: 37mm **Derinlik**: 80mm **Genişlik:** 106mm

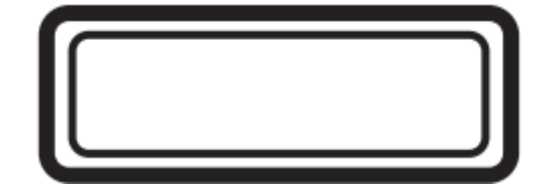

## **2.2 CİHAZ KONNEKTÖR BAĞINTILARI**

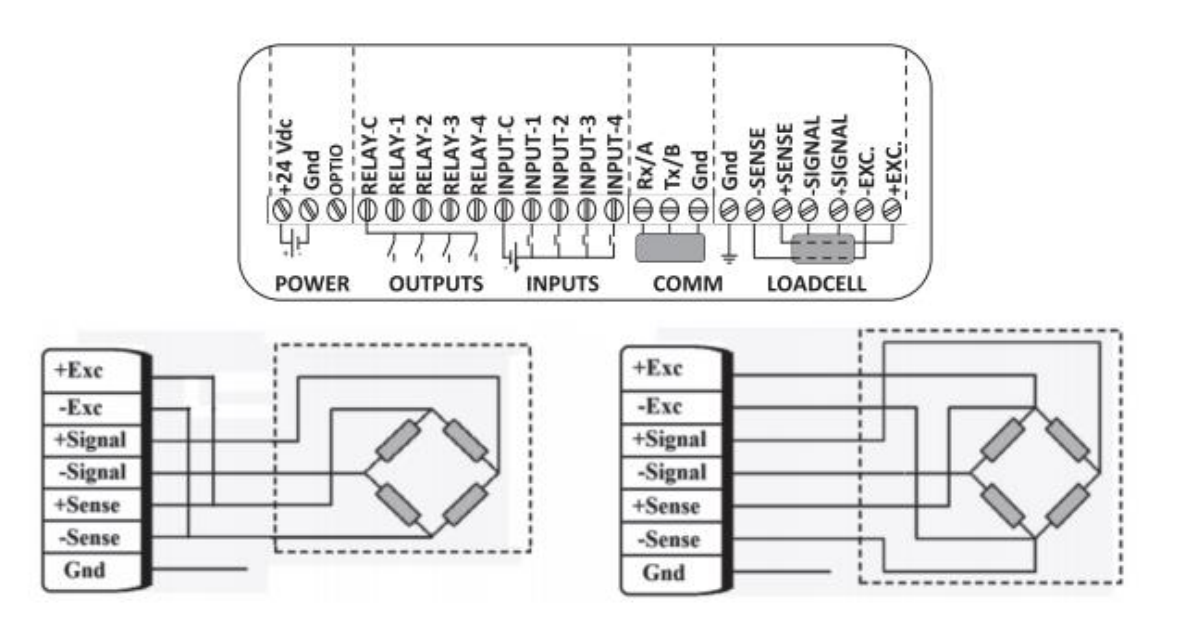

#### **2.3 Besleme Konnektör Bağlantısı**

Cihaz güç bağlantısı aşağıdaki şekilde yapılmaktadır.

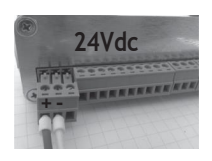

## **2.4 Haberleşme Konektörü Bağlantısı**

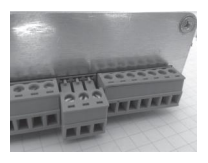

#### **2.5 Yük Hücresi Bağlantısı**

4 ve 6 telli yük hücresi bağlantısı aşağıda belirtilmiştir.

Uzak mesafeli kablolarda öncelikle yükhücreleri paralel bağlanmalı ve paralel bağlanılan noktadan 6 kablo olarak uzatma yapılmalı ve cihaz giriş klemensinde kısadevre yapılmamalıdır.

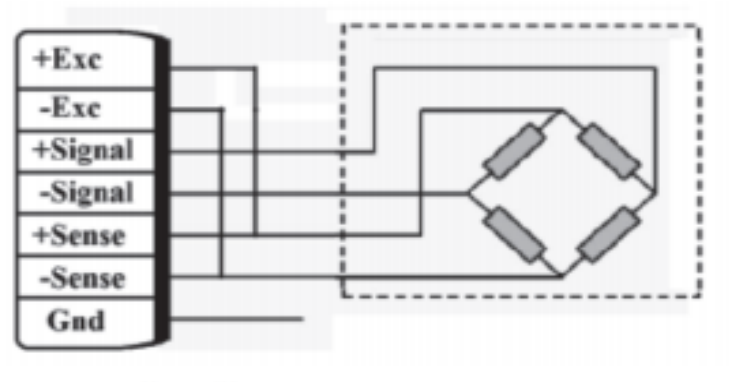

4Telli Bağlantı

## **2.6 GİRİŞ/ÇIKIŞ SİNYAL BAĞLANTISI**

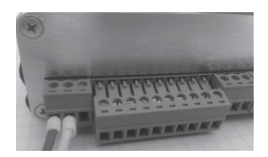

#### **2.7 Tuşlar**

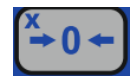

**1)**Ana tartı ekranında ve kalibrasyonmenüsünde Sıfırlama amacıyla kullanır.

\*Menülerde gezinirken bir üstmenüye geri dönmek ve menüden çıkışiçin kullanılır.

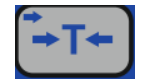

**2**)Daraalma ve dara silmek içinDara tuşukullanılır.

 \*Sayısal değer girilirken bir yan basamağa geçmek ve menülerdegezerkengeriyegitmek için kullanılır.

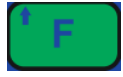

 **3**)Dolummodunda dolumdeğeriset etmek içinkullanılır. Kalibrasyon menüsünde yük değerini tanımlamak için kullanılır.

 \*Sayısal değer girilirken basamak değerini artırmak ve menülerdegezerkenileriyegitmek için kullanılır.

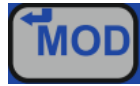

 **4)**Ayarmenüsüne girişiçin*Menü* tuşu kullanılır. \*Menüiçerisine girmek veonaylamak içinkullanılır.

## **3.AYAR ANA BAŞLIKLARI**

Menü tuşunun 2sn basılı tutarak parametre ayarlarına gelinir.

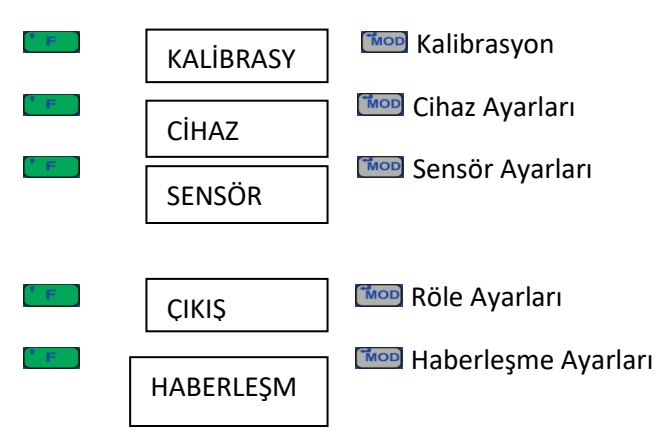

\*Röle ayarları sadece tartı modunda ya da ilgili donanım takılı ise görülür.

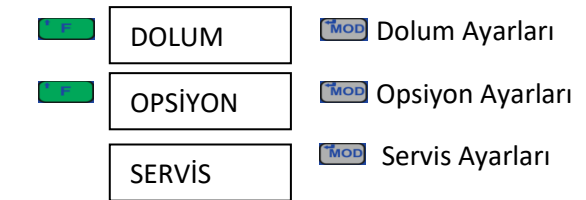

\*Dolum ayarları sadece dolum ve tumba(randıman) modunda görülür.

Opsiyon ayarları sadece Analog, BCD/BIN,Profinet, Profibus kartları takılıyken görülür.

## **4.KALİBRASYON**

Menü tuşunu 2saniye basılı tutarak Kalibrasyon ayarları'na gelinir.

 İki tip kalibrasyon yapılabilir. Yük ile yapılan kalibrasyon ve yük hücresi sertifikasına göre (yüksüz) yapılan kalibrasyon. Ayrıca düzeltme katsayısı ile daha önce yapılan kalibrasyonu girdiğiniz katsayı ile değiştirebilirsiniz.  $\begin{bmatrix} \cdot & \cdot \\ \cdot & \cdot \end{bmatrix}$ tuşu ile kalibrasyon tipi seçilir. KALTİP

#### **4.1 Yüklü Kalibrasyon**

 $\overline{a}$ 

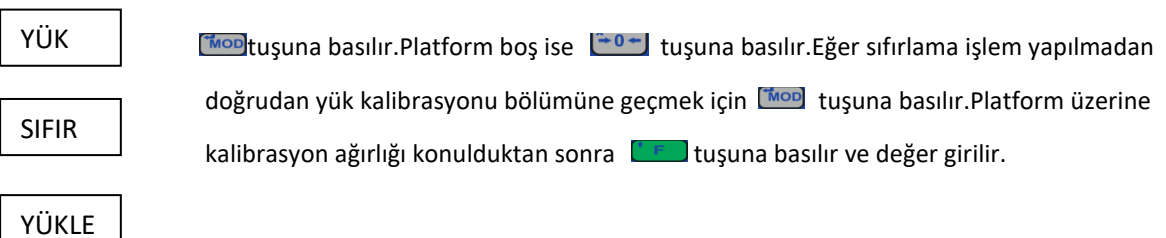

#### **4.2 Yüksüz (mV/V) Kalibrasyon**

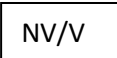

mv/v değeri yük hücresi sertifikasında yazılıdır. Mon tuşu ile kapasite bölümüne geçilir.

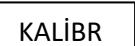

 Yük hücresi etiketindeki kapasite değeri yazılır.Eğer sistemde birden fazla yük hücresi kapasite değerlerinin toplamı yazılır.

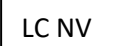

Yük hücresi etiketindeki çıkış değeri yazılır.Birden fazla yük hücresi varsa ortalamaları alınarak giriş yapılır.

#### **4.3 Katsayı ile Kalibrasyon**

```
KATSAYI
```
 Yük ya da mV/V kalibrasyonu yapıldıktan sonra gerçek yük değeri ile ekranda gösterilen arasında fark varsa tekrar kalibrasyon yapmak yerine katsayı girilerek düzeltme yapılabilir. tuşu ile katsayı bölümüne geçilir. KATSAYI=(Gerçek Değer/Ekran Değeri)xEski Katsayı Platform üzerine 100kg yerleştirildiğinde göstergede 99,8kg görülüyorsa ve eski katsayıda 0,00625 ise girilmesi gereken katsayı;(100/99,8)x0.00625=0,00626 olarak değiştirilir.

## **5.CİHAZ AYARLARI/DİL SEÇİMİ**

#### **(Cihaz Dil Seçimi (Türkçe/İngilizce)**

#### **5.1 Dil Seçimi**

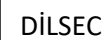

Dil seçimi yapılır.

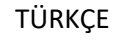

tuşu ile değiştirilir. Mool tuşu ile değişiklik onaylanır.

İNGİLİZCE

#### **5.2 Nokta**

**Cihaz/Nokta (0,1,2,3,4,5)**

**Ağırlık gösterimi sırasındaki noktanın yeri seçilir.**

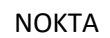

I tuşu ile değiştirilir. **Mob** ile onaylanır.

\*Noktanın yeri değiştirilirse, ekran gösterimi değişeceğinden kalibrasyonu yeni nokta yerine göre tekrar yapmanız gerekebilir.

#### **5.3 Yürüme Adımı**

**Cihaz / Yürüme Adımı (1, 2, 5, 10, 20, 50, 100, 200** )

Ekranın en küçük değişim adımları belirlenir. **taralı** tuşu ile değiştirilir. **Twop** ile onaylanır.

YÜRÜME ADIMI

 $\overline{a}$ 

#### **5.4 Kapasite**

**Cihaz / Kapasite (000000 – 999999)**

Kapasite değeri tanımlanır.Ekran değeri burada tanımlanan değeri aşması durumunda LC HATA mesajı görülür.Ölçülen maksimum ağırlık değeri kadar girilmelidir.  $\frac{1-\tau-1}{\tau}$ tuşu ile bir basamak sağa geçilir. **Thu** tuşu ile yanıp sönen basamağın değeri bir artılır. wu tuşu ile onaylanır. KAPASİTE

#### **5.5 Ses Seviyesi**

**Cihaz / Ses Seviyesi (00 – 99)** Ses seviyesi belirlenir.  $\left( \frac{2\pi}{3} + \frac{1}{2} \right)$ tuşu ile bir basamak sağa geçilir.  $\left( \frac{2\pi}{3} \right)$ tuşu ile yanıp sönen basamağın değeri bir artırılır. **Kolupt**uşu ile onaylanır. BUZZER

#### **Sensör (Yük Hücresi) Ayarları**

SENSÖR

 Bu bölümde yük hücresi ile ilgili kazanç çevrim hızı, filtre, hareketsizlik süresi ve GLOGIC gibi değerler tanımlanır.

#### **Kazanç Ayarı**

**Sensör / Kazanç Ayarı (1, 2, 5, 10 mV/V)**

KAZANÇ

Yük hücresi kazanç değeri seçilir.Yük hücresi etiketindeki Output (çıkış) mv/V değeri belirlenir.

#### **Hız Ayarı**

**Sensör / Hız Ayarı (8, 15, 30, 60, 120, 240, 480, 960 Hz)**

HIZ

Saniyedeki ölçüm hızı belirlenir.

#### **Ölçüm Ortalaması**

**Sensör / Ölçüm Ortalaması (1, 2, 4, 8, 16, 32, 64, 128 )**

Ortalama alınacak ölçüm değeri belirlenir.Bu değer arttıkça anlık değişime tepki gecikir. SENSÖR

#### **Hareketsizlik Süresi**

#### **Sensör / Hareketsizlik Süresi (00.0 – 99.9 )**

Ölçüm değerinin burada belirtilen süre kadar sabit olması durumunda **hareketsizlik** HRSÜRE

göstergesi aktif hale gelir.  $\frac{K_{0}-1}{K_{0}}$  tuşu ile bir üst menüye dönülür.

#### **G.LOGİC**

#### **Sensör / G.LOGIC (Yok, AZ, COK)**

G LOGİC

Özel olarak oluşturulmuş filtre seçeneĞİDİR. Yok, Az ve Çok olarak 2kademeli olarak devreye

alınabilir. Çok titreşimli ortamlarda ekran kararlılığını sağlamaktadır.

## **6. DOLUM PROGRAMI ÇALIŞMASI**

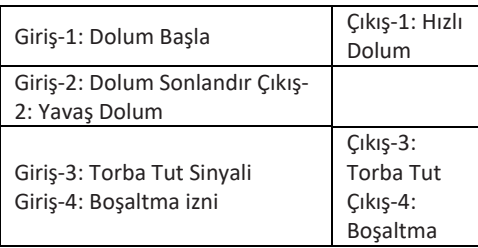

Dolum Başla (Giriş-1) sinyali geldikten sonra başlama gecikmesi sonunda dara limit seçeneğinden daha küçük ağırlık varsa dara alınır. Aksi halde dara alınmadan dolum başlatılır. Çıkış Tipi olarak BERABER seçilmiş ise Hızlı Dolum (Çıkış-1) ve Yavaş Dolum (Çıkış-2) aktif hale gelir. SIRALI seçilmiş ise sadece Hızlı Dolum (Çıkış-1) aktif hale gelir. Hedef dolum değerine Hassas Dolum değeri kadar yaklaşıldığında Hızlı Dolum (Çıkış-1) rölesi pasif konuma geçer. Hedef değerine ulaşıldığında Yavaş Dolum (Çıkış-2) rölesi de pasif konuma geçer. Torba Tut (Giriş-3) sinyali herhangi bir zamanda verildiğinde Torba Tut (Çıkış-3) aktif hale gelir. Boşaltma İzni(Giriş-4) sinyali ile Boşaltma (Çıkış-4) rölesi aktif hale gelir. Ekran değeri Sıfır Bandı değerinden daha küçük değere geldiğinde Boşaltma (Çıkış-4) rölesi Boşaltma Gecikmesi sonunda pasif hale gelir. Torba Gecikmesi süresi sonunda Torba Tut (Çıkış-3)

rölesi pasif hale gelir.

#### **Genel Durum:**

Giriş-2 herhangi bir anda ON konumuna geldiğinde tüm kapaklar kapanır, başa dönülür. Modbus ile bu değerler okunabilir.

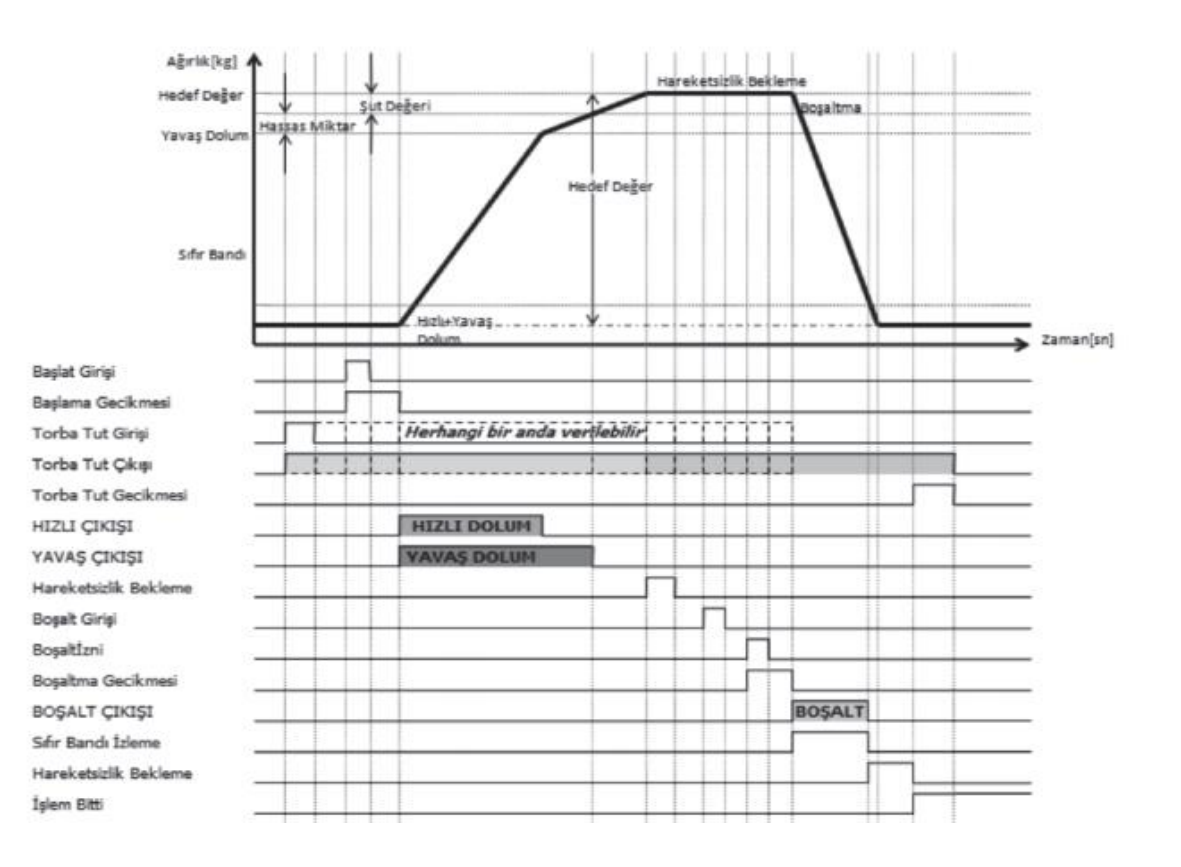

#### **6.1 Dolum Parametreleri**

tuşu ile Hedef (set)değeri ile hassas değer ayarlanabilir.Diğer dolum parametreleri için **(KOD** menü tuşuna 2 saniye süresince basılı tutulur.

#### **6.2 Hedef Değeri(Set Değeri)**

HEDEF

HASSAS

**Dolum / Hedef Değeri (Set Değeri) (000 000 – 999 999)**

tuşu ile Hedef (Set) Değeri ile Hassas Değer ayarlanabilir. Diğer Dolum Parametreleri

için MOD MENÜ tuşuna 2 saniye süresince basılı tutulur.Dolum hedef değeri belirlenir.

#### **6.3 Hassas(Yavaş) Dolum Değeri**

#### **Dolum / Hassas (Yavaş) Dolum Değeri (000 000–999 999)**

Hedef değere Hassas Dolum değeri kadar yaklaşıldığında Hızlı Dolum rölesi pasif konuma geçer.

tuşu ile bir ana menüye dönülür. MOD MENÜ tuşuna 2 saniye süresince basarak detaylı

Dolum Parametrelerinin olduğu kısma gelinir.

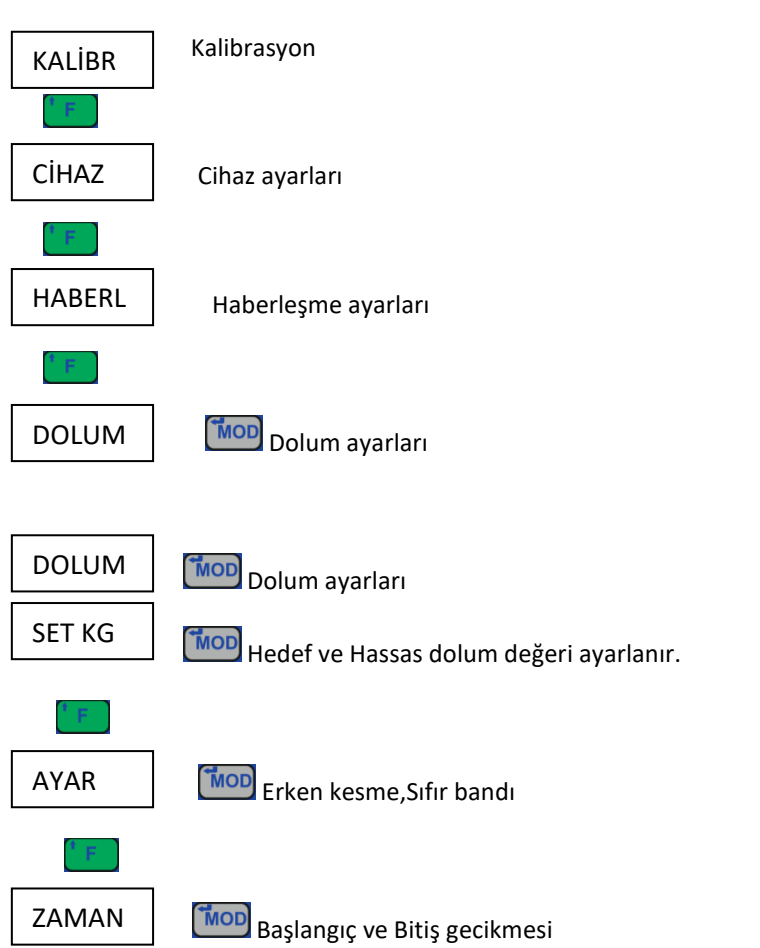

#### **6.4 Dolum Değerleri**

#### **Dolum / Set Değeri**

Hedef ve hassas dolum değerleri ayarlanır. **Ilk bedef ekranına geçilir.** SET KG

#### **6.5 Hedef Değeri(Set Değeri)**

#### **Dolum / Set Değerleri / Hedef (000 000 – 999 999)**

HEDEF

Dolum hedef değeri belirlenir.

#### **6.6 Hassas (Yavaş)Dolum Değeri**

#### **Dolum / Hassas (Yavaş) Dolum Değeri (000 000–999 999)**

#### HASSAS

Hedef değere Hassas Dolum değeri kadar yaklaşıldığında Hızlı Dolum rölesi pasif konuma

geçer.  $\left[\frac{\kappa_{0+}}{\sigma}\right]$  tuşu ile bir ana menüye dönülür.

## **7.AYAR**

Dolum parametrelerinden Erken Kesme (Şut), Hassas Dolum, Sıfır Bandı değerleri bu bölümde girilir.

#### **7.1 Dolum Tipi**

#### **Dolum / Ayar / Dolum Tipi (Kefe, Ventil, Torba)**

DOLUM TİPİ

 Dolum tipi seçilir. Kefe dolum; tartı kefesinde dolum tamamlanarak torbaya aktarılır. Torba dolum; doğrudan torba tartılır. Ventil dolum; kraft torba dolum için kullanılır.

#### **7.2 Otomatik Şut Hesaplama**

#### **Dolum / Ayar / Oto.Şut (Manuel – Oto)**

 Dolum sonu yapılan hata değerinin düzeltilmesinin **otomatik** olarak yapılması ya da sabit OTO ŞUT

değerde (**manuel)** olarak düzeltilmesi seçilir.

#### **7.3 Erken Kesme (ŞUT )Değeri**

#### **Dolum / Ayar / Erken Kesme (Şut) Değeri (000 000 – 999 999)**

 Şut değeri sabit bir değer (**manuel)** olarak da girilebilir. *Oto Şut* seçilmiş ise bu değer otomatik SUT VAL

olarak değişir.

#### **7.4 Sıfır Bandı Değeri**

#### **Dolum / Ayar / Sıfır Bandı Değeri (000 000 – 999 999)**

 Kefe ağırlık değeri burada belirtilen değerden küçük ise kefe boş kabul edilir. SIFIR BANT

#### **7.5 Eksilen Dolum Tipi**

#### **Dolum / Ayar / Eksilen Dolum Tipi (Evet – Hayır)**

EKSİLEN DOL

İçi ürün dolu bir silodan torbalara dolum yapılırken seçilir. Eksilen değere göre dolum gerçekleşir.

#### **7.6 Dara Limiti**

#### **Dolum / Ayar / Dara Limiti (000 000 – 999 999)**

DARA LN

Ekran değeri bu değerin üzerinde ise dolum başlangıcında Dara almadan işleme devam edilir.

#### **7.7 Çıkış Tipi**

#### **Dolum / Ayar / Çıkış Tipi (Beraber – Sıralı)**

ÇIKIŞ TİP

Hızlı dolum yapılırken hızlı ve yavaş rölesinin aynı anda çekmesi istenirse *Beraber* olarak seçim yapılır. Hızlı dolum yapılırken sadece sadece hızlı rölesi, hassas doluma geçildiğinde sadece yavaş

rölesi çekilmesi için *Sıralı* olarak seçim yapılır.

## **8.ZAMAN**

Dolum parametrelerinden Başlama Gecikmesi, Bitiş Gecikmesi gibi zaman ayarlamaları bu bölümde yapılır.

#### **8.1 Başlama Gecikmesi**

#### **Dolum / Zaman / Başlama Gecikmesi (00.0 – 99.9)**

 Doluma başla komutu geldikten sonra Hızlı-Yavaş röleleri aktif olmadan önceki gecikme değeridir. BASLA

#### **8.2 Çarpma Gecikmesi**

#### **Dolum / Zaman / Çarpma (00. 0 – 99.9)**

ÇARPMA

Dolum sırasında Hızlı dolum başladıktan sonra gelen darbeleri göz ardı etmek için burada belirtilen süre kadar ağırlık değeri dikkate alınmaz.

#### **8.3 Boşaltma Gecikmesi**

#### **Dolum / Zaman / Boşaltma Gecikmesi (00. 0 – 99.9)**

Dolum sonunda hareketsizlik sağlandıktan sonra boşaltma öncesi gecikmedir. BOŞGEC

#### **8.4 Boşaltma Bekleme**

#### **Dolum / Zaman / Boşaltma Bekleme (00. 0 – 99.9)**

 Boşaltma sonunda sıfır bandı altına inildikten sonra kapatma öncesi gecikmedir. **BOSBEK** 

#### **8.5 Torba Bırakma Gecikmesi**

#### **Dolum / Zaman / Torba Bırakma Gecikmesi (00. 0 – 99.9)**

Torba dolumu tamamlandıktan sonra torba burada belirtilen süre kadar tutulduktan sonra BOŞBEK

bırakılır.  $\frac{x}{x}$  tuşu ile bir üst menüye dönülür.

## **9.RANDIMAN (Tumba) PROGRAMI ÇALIŞMASI**

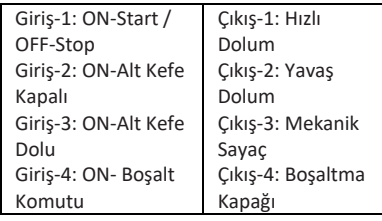

Start (Giriş-1) verilince, Alt Kefe Kapağı (Giriş-2:ON) kapalı ise Başlama Gecikmesi süresi beklenir. Gecikme süresi sonunda Dara alınır. Hızlı Dolum (Çıkış-1:ON) ve Yavaş Dolum (Çıkış-2:ON) kapakları açılır. Hassas Dolum Değeri'ne gelince Yavaş Dolum (Çıkış-2:OFF) kapağı kapanır. Set Değeri'ne ulaşınca Hızlı Dolum (Çıkış-1:OFF) kapağı kapanır. Durulma süresi beklenir veya Boşaltma gecikmesi kadar beklenir. Süre sonunda Boşaltma Dolu değil ise (Giriş-3:OFF) ve boşaltma izni (Giriş-4:ON) varsa boşaltmaya başlanır (Çıkış-4:ON). Ağırlık Sıfır bandı altına düşmüş ise BoşaltmaBeklemesi kadar beklenerek boşaltma kapağı kapatılır (Çıkış-4:OFF). Sayaç bir artırılır ve Toplama eklenir. Dolum sapması bir sonraki için düzeltme olarak (erken kesme) hesaplanır. Mekanik Sayaç (Çıkış-3:ON) 0,5s aktif olur.

#### **Genel Durum:**

Giriş-1 herhangi bir anda OFF konumuna geldiğinde tüm kapaklar kapanır, başa dönülür. tuşu ile Debi, Sayaç,Toplam okunabilir. Modbus ile bu değerler okunabilir.

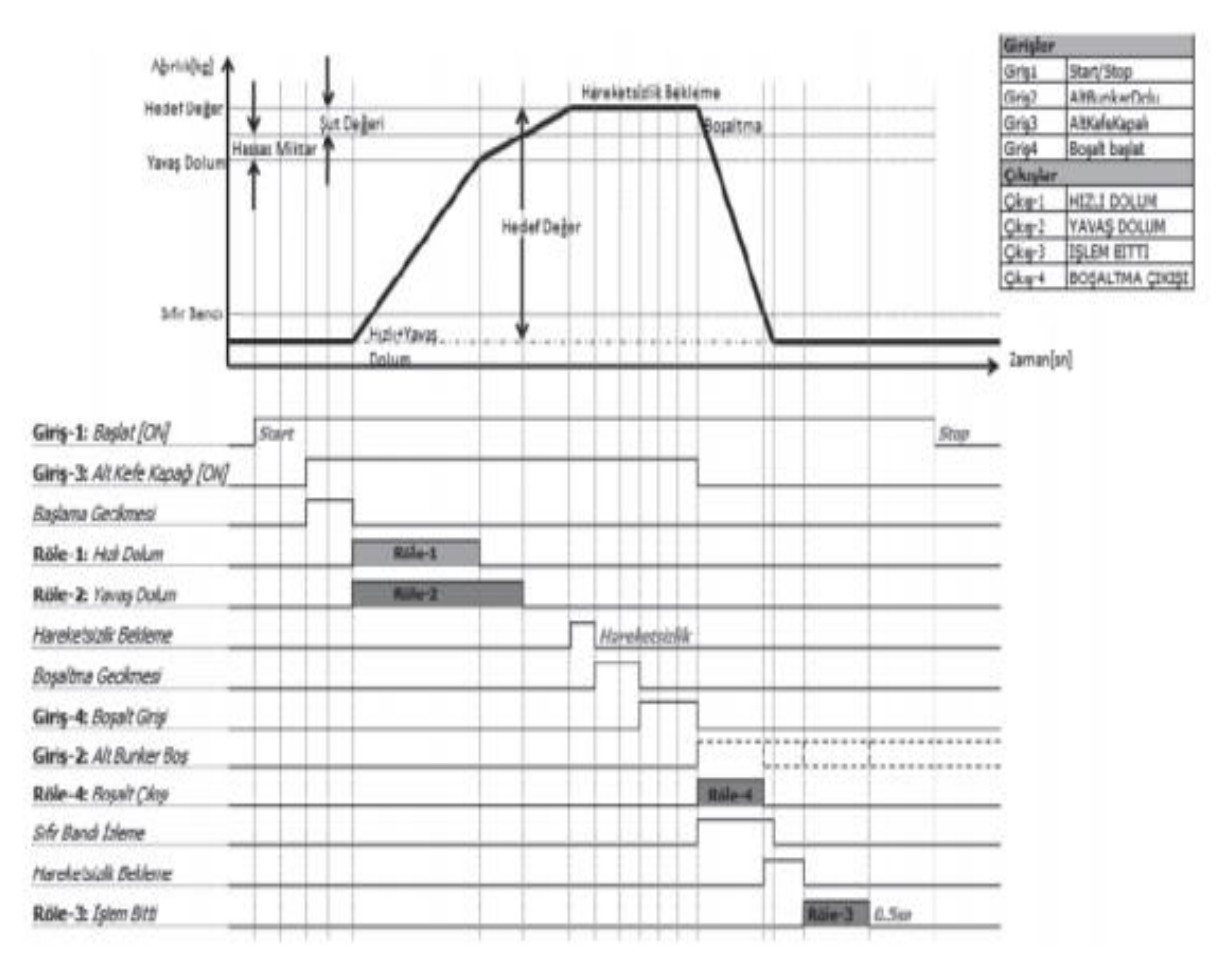

#### **9.1 Randıman(TUMBA)Parametreleri**

**tuşu ile Hedef (Set) Değeri ile Hassas Değer ayarlanabilir.** Diğer Dolum Parametreleri için **tuşuna 2 saniye süresince basılı tutulur**.

## **10. HEDEF DEĞERİ(SET DEĞERİ)**

**Dolum / Hedef Değeri (Set Değeri) (000 000 – 999 999)**

HEDEF

Dolum hedef değeri belirlenir.

## **11.HASSAS(YAVAŞ) DOLUM DEĞERİ**

#### **Dolum/ Set Değerleri / Hassas Dolum (000 000–999 999)**

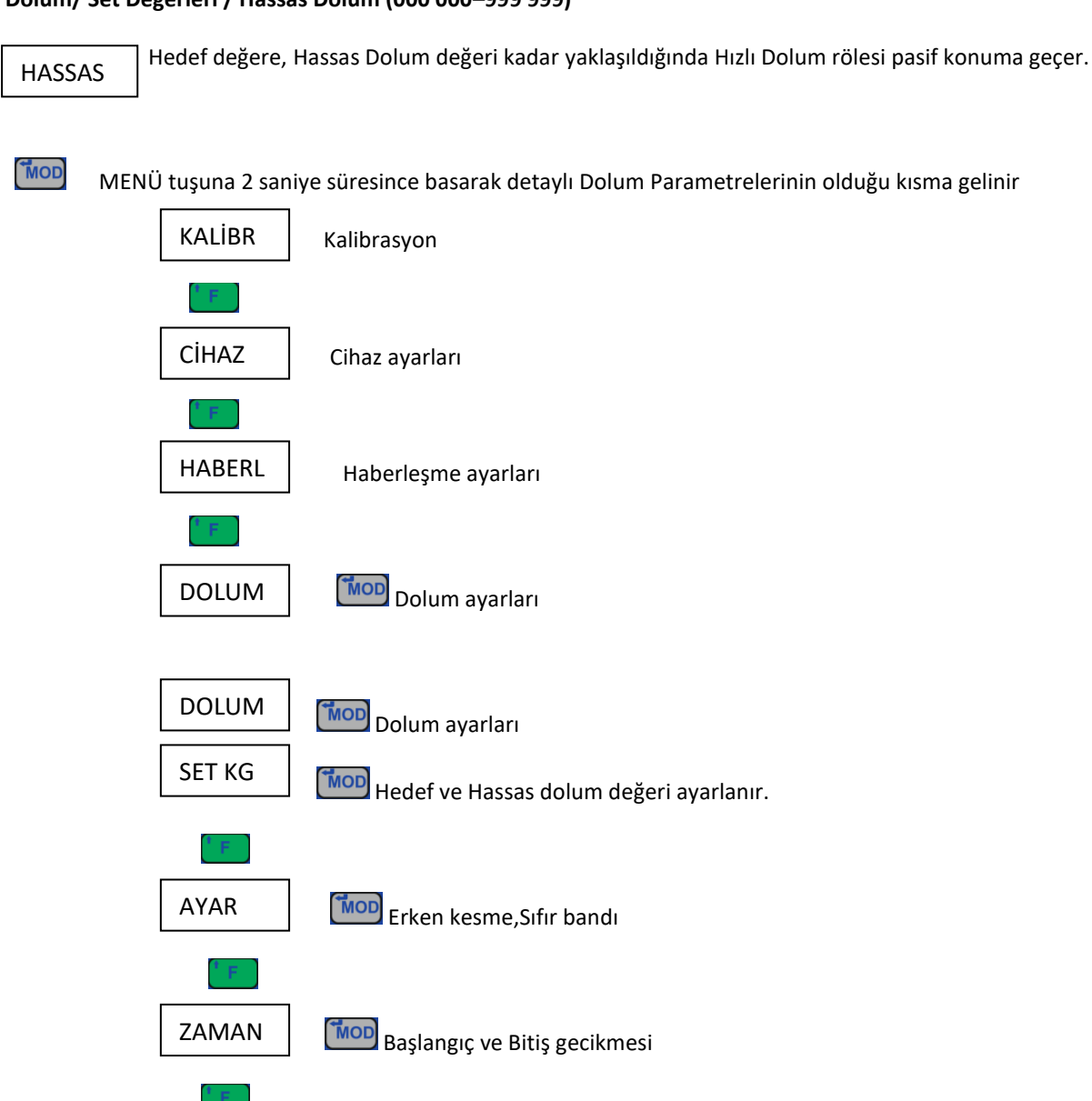

## **12.DOLUM DEĞERLERİ**

#### **Dolum / Set Değeri**

SET KG

SET KG Hedef ve Hassas Dolum Değeri ayarlanır. **IMOD** ile hedef ekranına geçilir

#### **12.1 Hedef Değeri(Set Değeri)**

**Dolum / Set Değerleri / Hedef (000 000 – 999 999)**

HEDEF

Dolum hedef değeri belirlenir.

#### **12.2 Hassas (Yavaş)Dolum Değeri**

#### **Dolum / Hassas (Yavaş) Dolum Değeri (000 000–999 999)**

HASSAS

Hedef değere Hassas Dolum değeri kadar yaklaşıldığında Hızlı Dolum rölesi pasif konuma

geçer.  $\left[\frac{\kappa_{0}}{2} \right]$  tuşu ile bir ana menüye dönülür.

## **13. AYAR**

Dolum parametrelerinden Erken Kesme (Şut), Hassas Dolum, Sıfır Bandı değerleri bu bölümde girilir.

#### **13.1 Otomatik Şut Hesaplama**

#### **Dolum / Ayar / Oto.Şut (Manuel – Oto)**

OTO ŞUT

Dolum sonu yapılan hata değerinin düzeltilmesinin **otomatik** olarak yapılması ya da sabit

değerde (**manuel)** olarak düzeltilmesi seçilir.

#### **13.2 Erken Kesme (ŞUT )Değeri**

**Dolum / Ayar / Erken Kesme (Şut) Değeri (000 000 – 999 999)**

SUT VAL

 Şut değeri sabit bir değer (**manuel)** olarak da girilebilir. *Oto Şut* seçilmiş ise bu değer otomatik olarak değişir.

#### **13.3 Sıfır Bandı Değeri**

#### **Dolum / Ayar / Sıfır Bandı Değeri (000 000 – 999 999)**

 Kefe ağırlık değeri burada belirtilen değerden küçük ise kefe boş kabul edilir. SIFIR BANT

#### **13.4 Dara Limiti**

**Dolum / Ayar / Dara Limiti (000 000 – 999 999)**

DARA LN

Ekran değeri bu değerin üzerinde ise dolum başlangıcında Dara almadan işleme devam edilir.

#### **13.5 Debi Ortalaması**

#### **Dolum / Ayar / Debi Ortalaması (1 – 9)**

DEBORT

Kaç dolumun (batch) süreleri dikkate alınarak hesaplanacağı belirtilir.

#### **13.6 Ekran Seçimi**

#### **Dolum / Ayar / Ekran Seçimi (Ağırlık, Debi, Toplam)**

EKRAN

Çalışma ekranında Ağırlık, Debi ya da Toplam Değerlerinden biri gösterilir.

#### **13.7 Toplam Değerinin Silinmesi**

#### **Dolum / Ayar / Toplam Sil (Evet – Hayır)**

TOPSİL

Toplam değeri bu menüden silinir.  $\frac{40+1}{20+1}$  tuşu ile bir üst menüye dönülür.

#### **14. ZAMAN**

Dolum parametrelerinden Başlama Gecikmesi,Bitiş Gecikmesi gibi zaman ayarlamaları bu bölümde yapılır.

#### **14.1 Başlama Gecikmesi**

#### **Dolum / Zaman / Başlama Gecikmesi (00.0 – 99.9)**

 Doluma başla komutu geldikten sonra Hızlı-Yavaş röleleri aktif olmadan önceki BASLA

gecikme değeridir.

#### **14.2 Boşaltma Gecikmesi**

#### **Dolum / Zaman / Boşaltma Gecikmesi (00. 0 – 99.9)**

 Dolum sonunda hareketsizlik sağlandıktan sonra boşaltma öncesi gecikmedir. BOŞGEÇ

#### **14.3 Çarpma Gecikmesi**

**Dolum / Zaman / Çarpma (00. 0 – 99.9)**

**CARPMA** 

Dolum sırasında Hızlı dolum başladıktan sonra gelen darbeleri göz ardı etmek için burada

belirtilen süre kadar ağırlık değeri dikkate alınmaz.

## **15. RÖLE AYARLARI**

**CIKIS** 

 Bu bölüm sadece TARTI modunda görülebilir.Opsiyon olarak yer alan rölelerin ekran değerine göre aktif olacağı seviyeler ayarlanır.

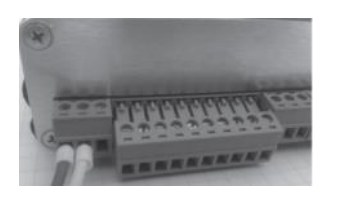

Giriş / Çıkış konnektör bağlantısı (10'lu konnektör) / (10 terminal)

#### **15.1 Röle 1 Ayarları Röle Ayarları / Röle1**

RÖLE 1

1.röle ayarları yapılır.

#### **15.1.1 Röle 1 Seviye Ayarları**

**Röle Ayarları / Röle1 / Seviye Ayarı (000 000 – 999 999)**

SET KG

Burada belirtilen değerin üzerinde röle konum değiştirir.

#### **15.1.2 Normalde Açık /Normalde Kapalı**

#### **Röle Ayarları / Röle1 / NA-NK (Normal – Ters)**

KONTAK

 Normal: Set edilen değerin üzerinde röle aktif Ters: Set edilen değerin altında röle aktiftir.

#### **15.1.3 Gecikme Süresi**

**Röle Ayarları / Röle1 / Gecikme Süresi (00.0 – 99.9)**

GECİKM

 $\overline{\phantom{a}}$ 

Set edilen seviyenin üzerine çıkıldıktan sonra burada belirtilen süre sonunda röle konum

değiştirir.

### **15.2 RÖLE 2,3,4 AYARLARI**

Röle 1 ayarları ile aynıdır.

## **16. OPSİYON AYARLARI**

OPSİYON

Bu bölüm sadece Analog, BCD/BIN, Profinet, Profibus kartları takılıyken görülür.

#### **16.1 Analog Çıkış**

**Opsiyon Ayarları / Analog Çıkış**

DAC

Analog çıkış ayarları yapılır.

#### **16.2 Analog Çıkış Bağlantısı**

3'lü konnektör Analog Çıkış Konnektörü

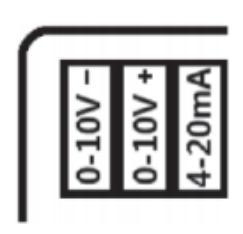

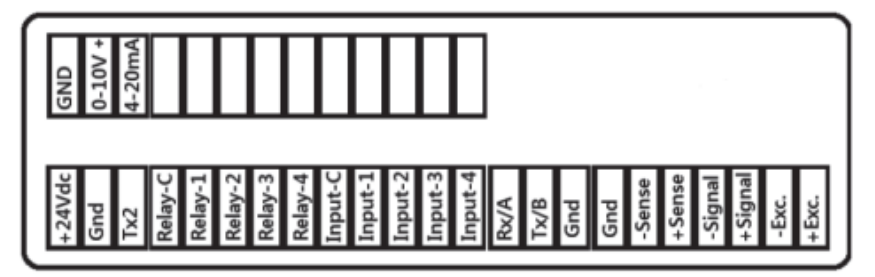

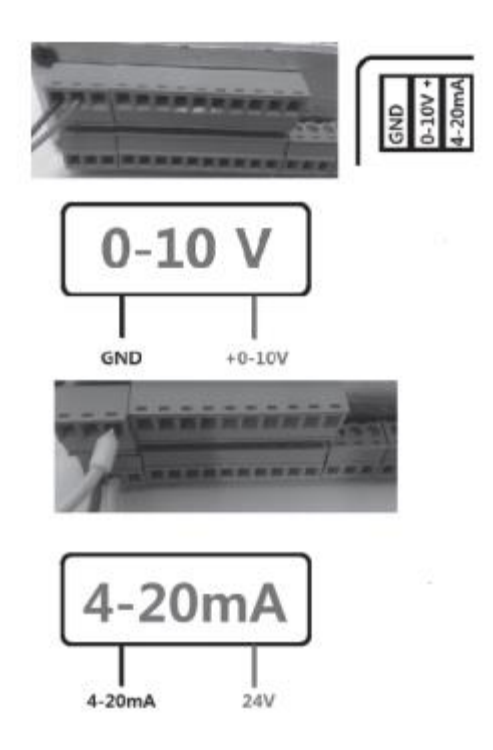

#### **16.3 0-10V Bağlantısı**

Analog Çıkış Konnektörünün +(0-10V) ile –(0-10V) pinlerinden analog çıkış elde edilir.Voltmetre (+) probu +(0-10V) pinine, *(*- ) probu da –(0-10V) pinine bağlanır.

#### **16.4 0-20mA / 4-20mA Bağlantısı**

Analog Çıkış Konnektörünün 4-20mA çıkışından analog çıkış elde edilir.Ampermetre (+) probu +24V pinine, (-) probu da +(4-20mA) bağlanır.

#### **16.4.1 Boş Yükün Analog Değeri**

#### **Opsiyon Ayarları / Analog Çıkış / Boş Yük (0000 – 4095)**

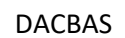

Analog çıkış değeri ayarlanırken boş yükte ve kapasite değerinde cihazdan almak istediğiniz

analog değerler ayarlanır.Ekrandaki değer değiştiğinde ölçü aleti ile okuduğunuz analog değer

0000

değişir. Platform Boşken, Twi indikatör analog çıkışından alınmak istenen analog değer ayarlanır.

**tuşu ile bir basamak sağa geçilir.** 

tuşu ile yanıp sönen basamağın değeri bir artırılır.

**ilde değişiklik onaylanır.** 

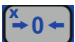

tuşu ile bir üst menüye dönülür.

## **17.BCD-BIN ÇIKIŞ**

BCD

Twi ağırlık göstergesi 1 bit(işaret) + 17 bit çıkış verebilmektedir.

#### **17.1 BCD-BIN Çıkış Bağlantısı**

BCD-BIN çıkış değeri alabilmek için BCD-BIN Opsiyon kartı üzerindeki +24Vdc/Gnd besleme bağlantısı yapılmalıdır.Çıkış değeri almak istediğiniz Twi ağırlık göstergesinin Enable girişine +24Vdc sinyal verilmelidir. Birden fazla ağırlık göstergesi ile sağlıklı haberleşmek için aynı anda birden fazla indikatöre yetki (Enable) vermeyiniz.

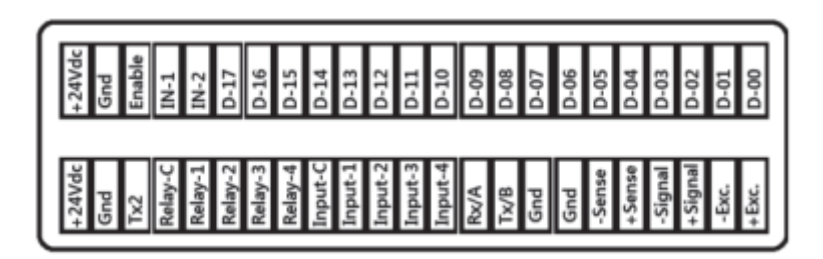

#### **17.1.1 BCD-BIN Çıkış Tipi**

#### **Opsiyon Ayarları / BCD-BIN Çıkış / Çıkış Tipi (BCD, Bin, Mutlak)**

 Twi ağırlık göstergesi 1 bit(işaret) + 17bit çıkış verebilmektedir. ÇIKTIP

#### **BCD**

**BCD** 

#### **Opsiyon Ayarları / BCD-BIN Çıkış / Çıkış Tipi / BCD**

Her basamak ikili (binary) sistemde gösterilir.

Örnek 2 6 0 4kg 0010 0110 0000 0100

D-15..................................................D-00

D-18 biti ekran değeri negatif ise "1" dir.

#### **BİNARY**

#### **Opsiyon Ayarları / BCD-BIN Çıkış / Çıkış Tipi / Binary**

BİN

Ekran değeri ikili (binary) sistemde gösterilir.

Örnek;

 75 890 kg =**0**1 0010 1000 0111 0010 kg -61 234 kg=**1**1 0001 0000 1100 1110 kg

#### **MUTLAK**

#### **Opsiyon Ayarları / BCD-BIN Çıkış / Çıkış Tipi / Mutlak**

MUTLAK

Ekran değeri ikili (binary) sistemde gösterilir.Negatif değerlerde sadece D-18 biti "1"dir.

Örnek;

 75 890 kg =**0**1 0010 1000 0111 0010 kg -61 234 kg=**1**0 1110 1111 0011 0010 kg

#### **17.1.2 BCD-BIN Test**

#### **Opsiyon Ayarları / BCD-BIN Çıkış / BCD-BIN Çıkış Testi**

TEST

Bu menüde sırayla çıkışlar aktif edilerek çıkış testi yapılır.

BCD-BIN çıkış değeri alabilmek için BCD-BIN Opsiyon kartı üzerindeki +24Vdc/Gnd besleme bağlantısı yapılmalıdır.Çıkış değeri almak istediğiniz Twi ağırlık göstergesinin Enable girişine +24Vdc sinyal verilmelidir.

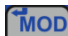

**TMOD** ile test ekranına geçilir.

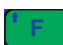

ile ekran değeri bir artırılır.

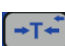

ile ekran değeri bir azaltılır.

 $\left(\frac{x}{t} \cdot 0 + \right)$ ile menüden çıkılır.

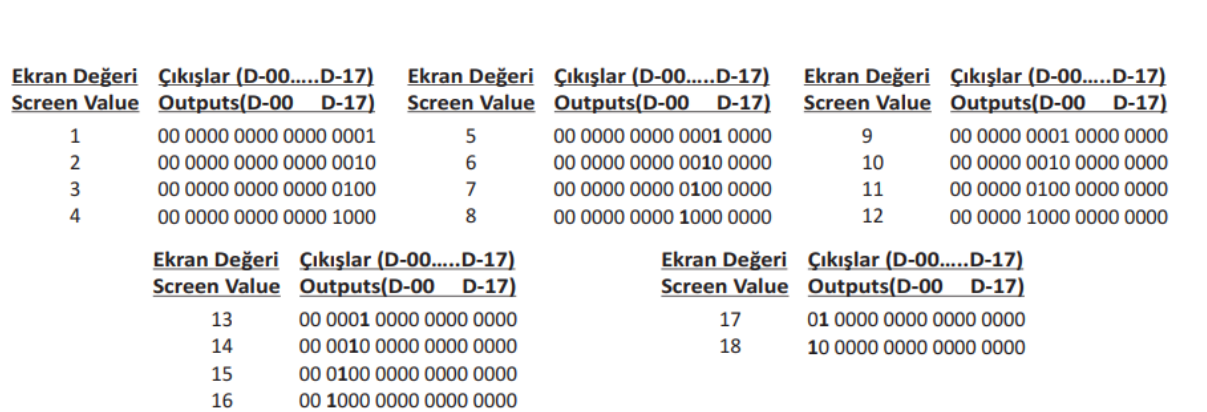

## **18. RS232 – RS485 SEÇİMİ**

Cihaz arka kapağında yer alan 4 adet yıldız başlı vida sökülür.Kapak söküldükten sonra kart üzerindeki üçlü jumper ile haberleşme seçimi yapılır.

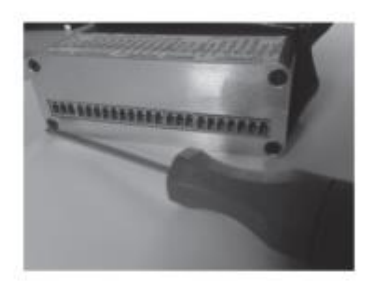

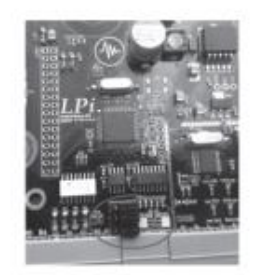

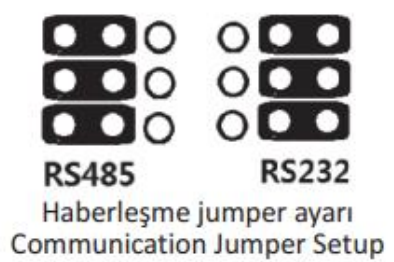

## **19.HABERLEŞME AYARLARI**

Haberleşme ayarları yapılır.

#### **19.1 Comm-1**

**Haberleşme / Comm-1** Comm-1 haberleşme ayarları yapılır.

#### **19.1.1 Cihaz Haberleşme Adresi**

**Haberleşme / Comm-1 / Adres (01 – 99)**

ADRES

ADRES Cihazın haberleşme adresi girilir.

#### **19.1.2 Modbus Data Türü**

**Haberleşme / Comm-1 / Modbus tipi (Asc – Rtu)**

 ASCRTU ASCII ya da RTU modbus haberleşme modu seçilir. ASCRTU

#### **19.1.3 Haberleşme Hızı**

**Haberleşme / Comm-2 / Haberleşme hızı (1200, 2400, 4800, 9600, 19200, 38400, 57600, 115200 bps)**

BAUDRA

Haberleşme hızı seçilir.

#### **19.1.4 Seri Çıkış Tipi**

SERCIK

#### **Haberleşme / Comm-2 / Seri Çıkış (None, kg, Adres, Modbus)**

 **None**: Haberleşme gerçekleşmez.

 **Kg**: Seri porttan ekran değeri gönderilir.

Toplam 8 byte veri uzunluğu.

 **[**+/-**]**,**[**D5**]**,**[**D4**]**,**[**D3**]**,**[**D2**]**,**[**D1**]**,**[**D0**]**,**[**CHR(13)**] Adres**: Karşı taraftan adresli sorgulama yapıldığında ekran değeri gönderilir.  **Modbus**: Modbus haberleşme için kullanılır.

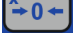

 $\left(\frac{x}{2}-0\right)$  tuşu ile bir üst menüye dönülür.

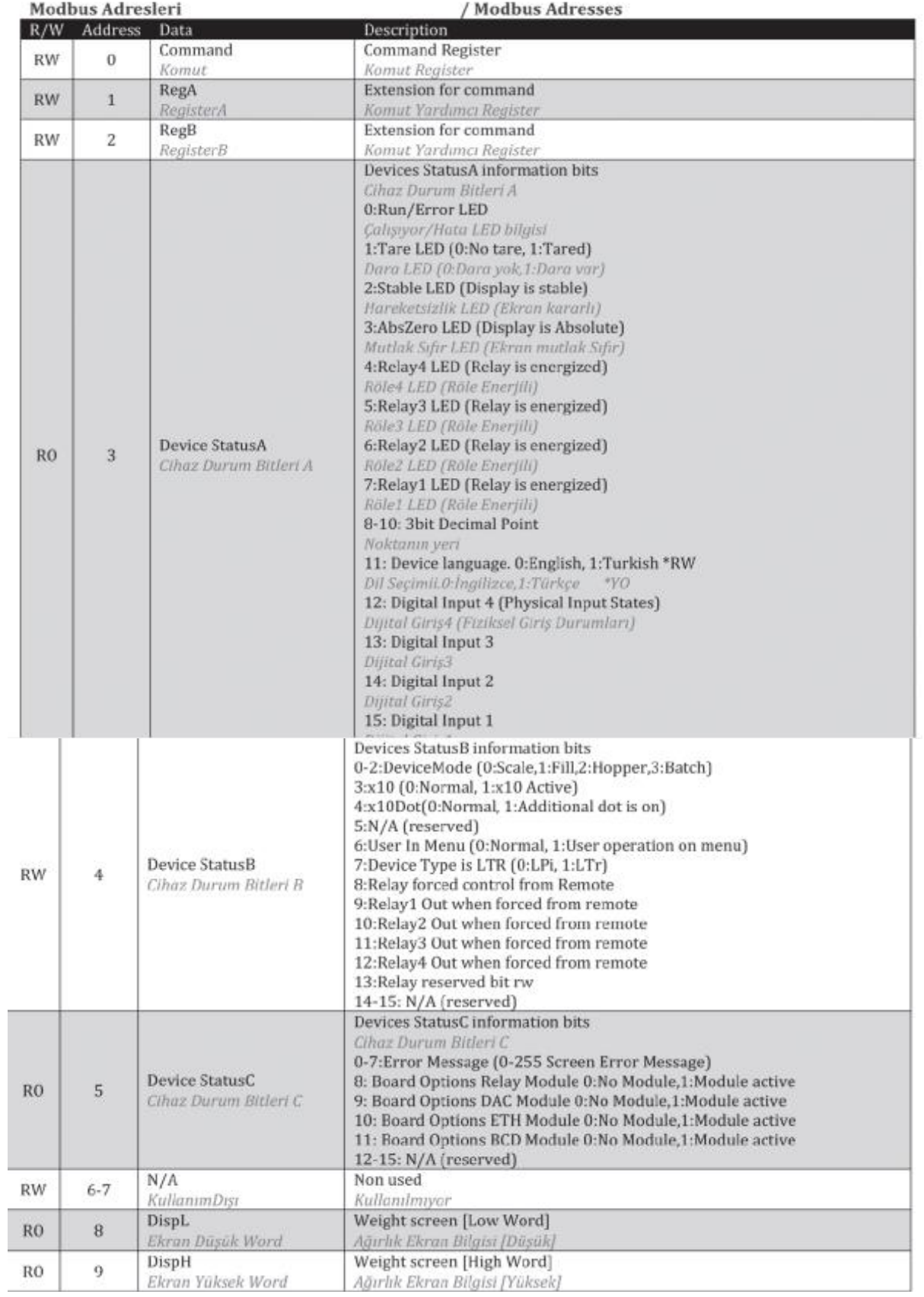

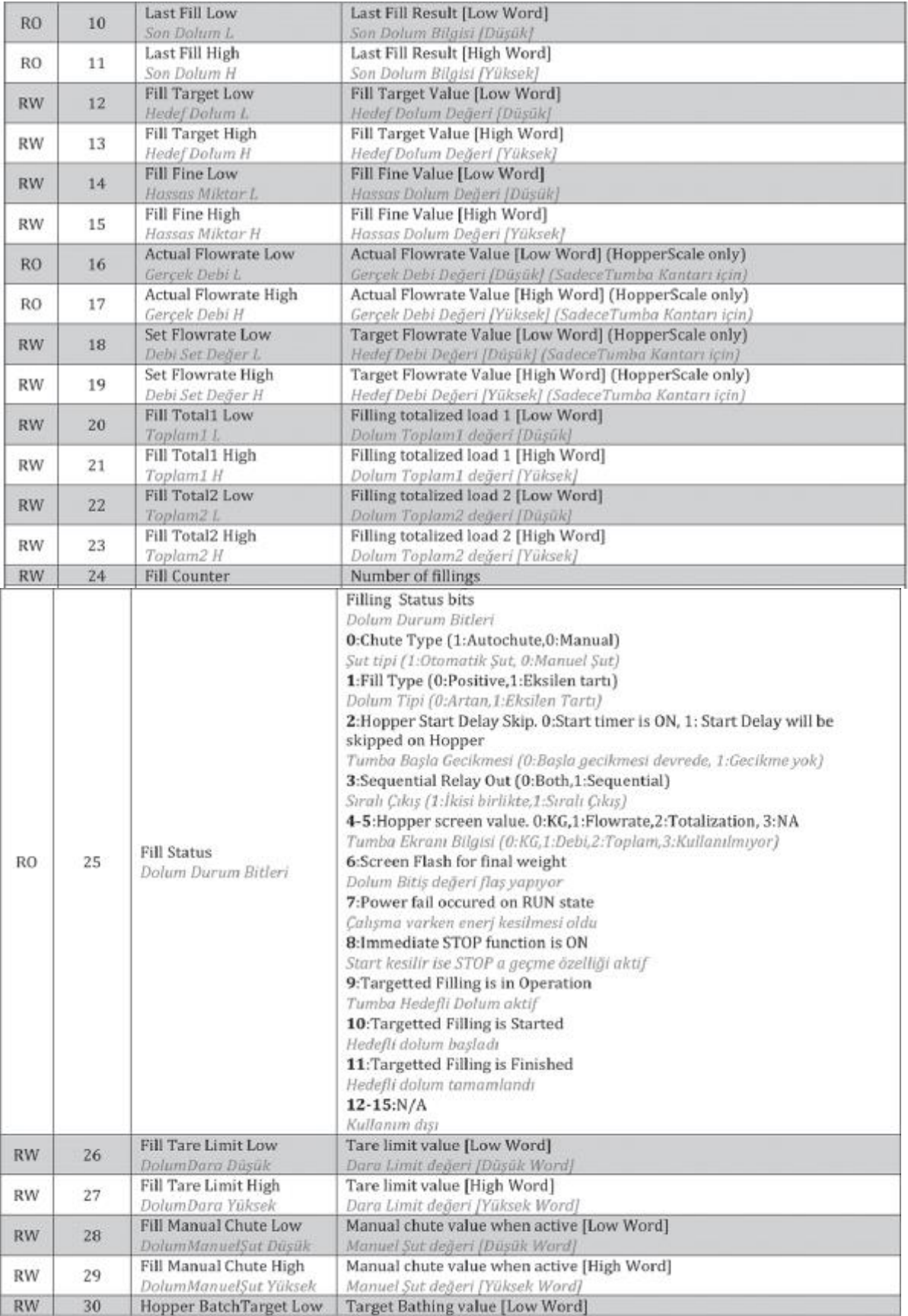

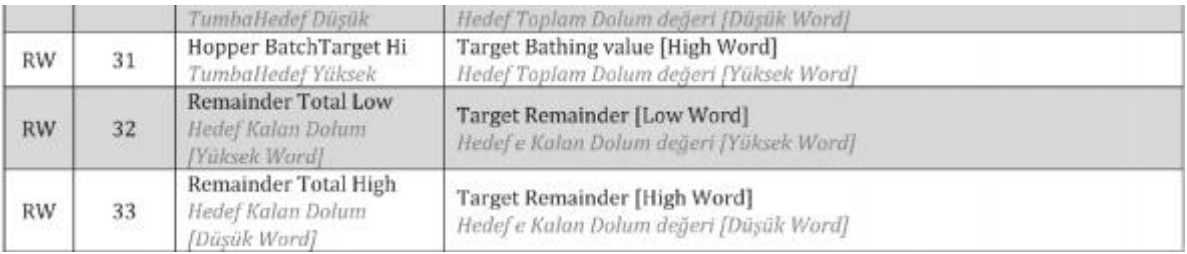

#### **19.1.5 Modbus Komutları**

0 nolu komut registerine ve yardımcı 1-2 nolu RegA/RegB registerlerine yazılarak aşağıdaki komutlar icra edilir.

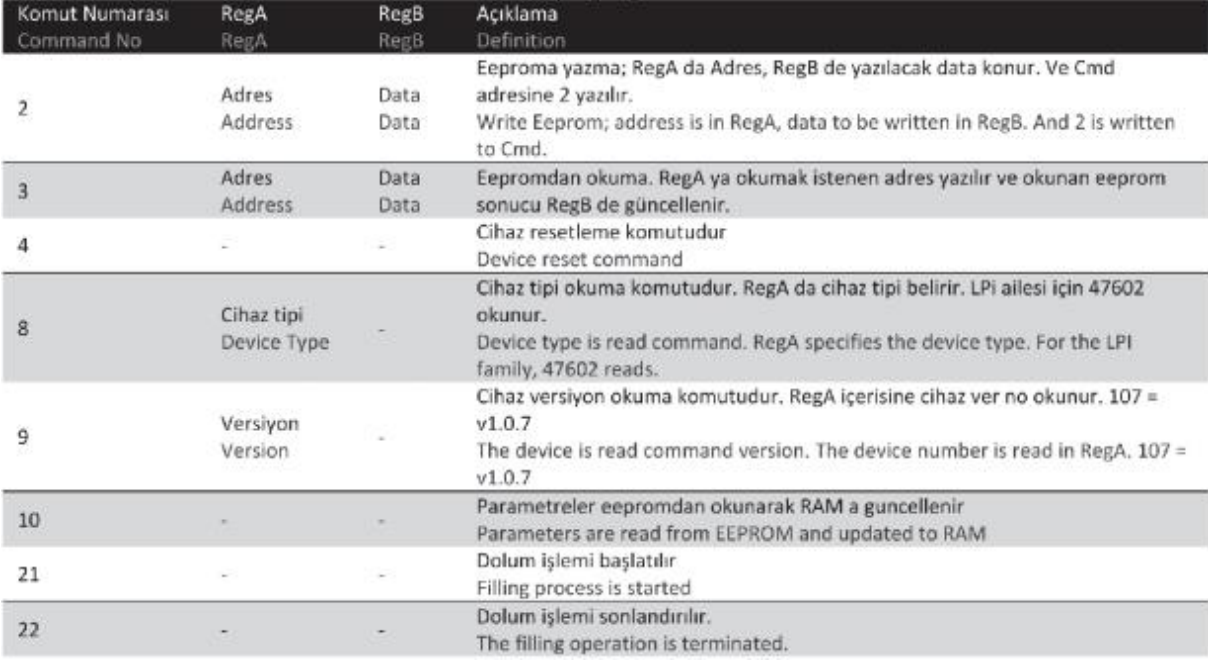

#### **19.1.5.1 Modbus ile kalibre edilmiş ağırlığı okumak**

Cihazın 8 nolu adresinde (2word=32bit) ağırlık bilgisi okunur.

#### **19.1.5.2 Modbus komutu ile reset işlemi**

Cihazın 0 nolu adresine 4 (reset) yazılır.

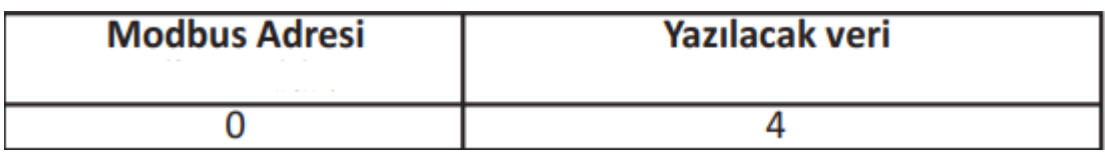

#### **19.1.5.3 Modbus komutu ile parametrelerin güncellenmesi;**

Cihazın 0 nolu adresine 10 (güncel) yazılır.

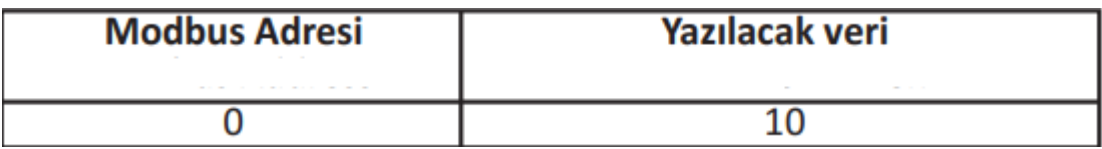

#### **19.1.5.4 Modbus komutu ile sıfırlama işlemi;**

Cihazın 0 nolu adresine 122 (z) yazılır.

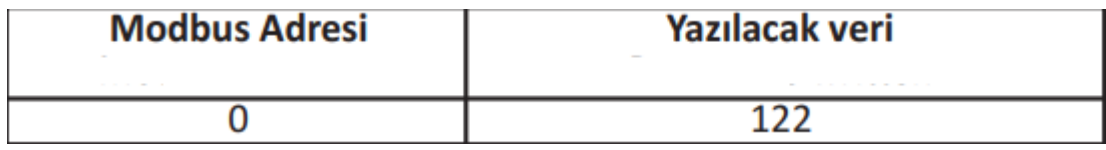

#### **19.1.5.5 Modbus komutu ile yük kalibrasyonu;**

Cihazın 1 nolu adresine (2word=32bit) yük değeri onluk (desimal) olarak yazılır. İndikatör nokta değeri dikkate alınmaz. Örneğin kalibrasyon ağırlığı 12,65kg (cihazın nokta parametresi değeri 2) ise cihazın 1 nolu adresine yük değeri onluk (desimal) olarak 1265 olarak yazılır.

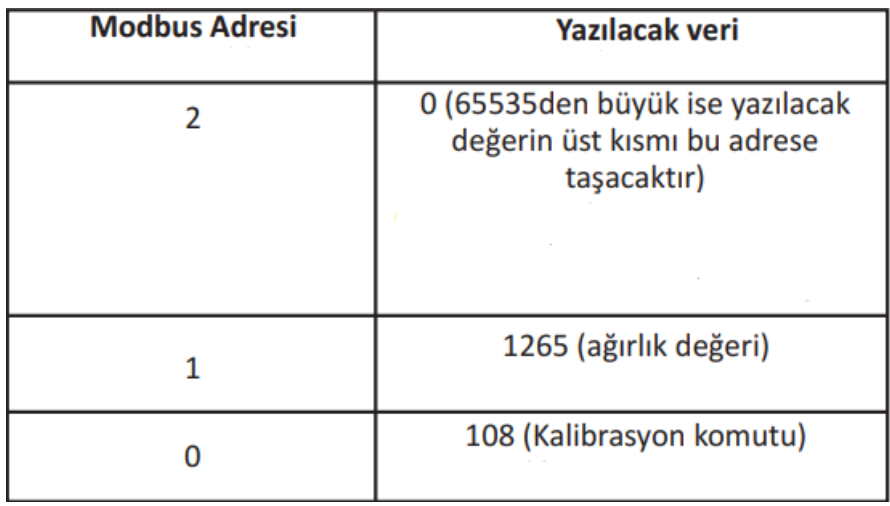

#### **19.1.5.6 Modbus komutu ile EEPROMa yazmak;**

- Cihazın 2 nolu adresine EEprom a yazılacak veri
- Cihazın 1 nolu adresine EEprom adres bilgisi yazılır.
- Cihazın 0 nolu adresine 2 (eeprom yaz komutu) yazılır.

Yazılan bilginin geçerli olması için cihaza yeniden enerji vermeli ya da resetlemelisiniz. Aşağıdaki örnekte EEprom 136 nolu adresine 3 yazılmaktadır. 136 nolu EEprom adresinde ise Modbus ID bulunmakta olup bu işlem sonrası haberleşme adresi 3 olacaktır. 1ve 2 nolu adreslere ilgili veriler yazıldıktan sonra 0 nolu adrese yazılmalıdır.

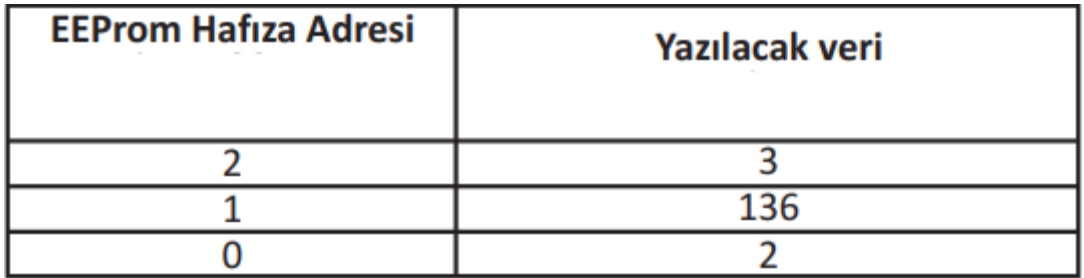

# **20.SERİ HABERLEŞME KABLOSU**

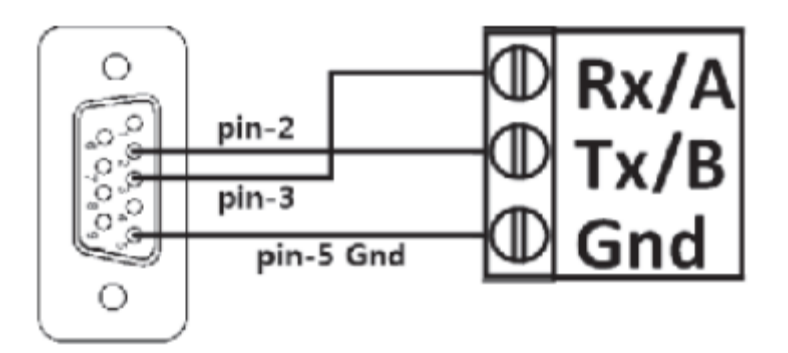

## **21.PC Yazılım ile kalibre edilmiş ağırlığı okumak;**

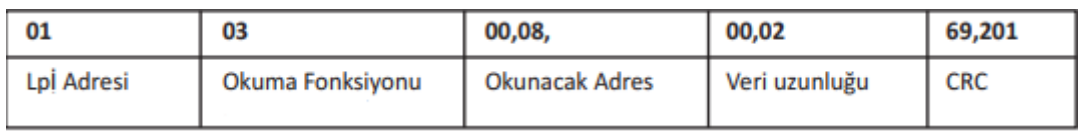

## **22. Siemens S7 1200 ile kalibre edilmiş ağırlığı okumak**

Siemens CM 1241 RS 232 (6ES7241-1AH32-0XB0), CM 1241 RS 422/RS 485 (6ES7241-1CH32-0XB0) modülleri kullanılır.

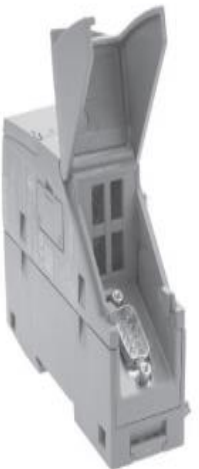

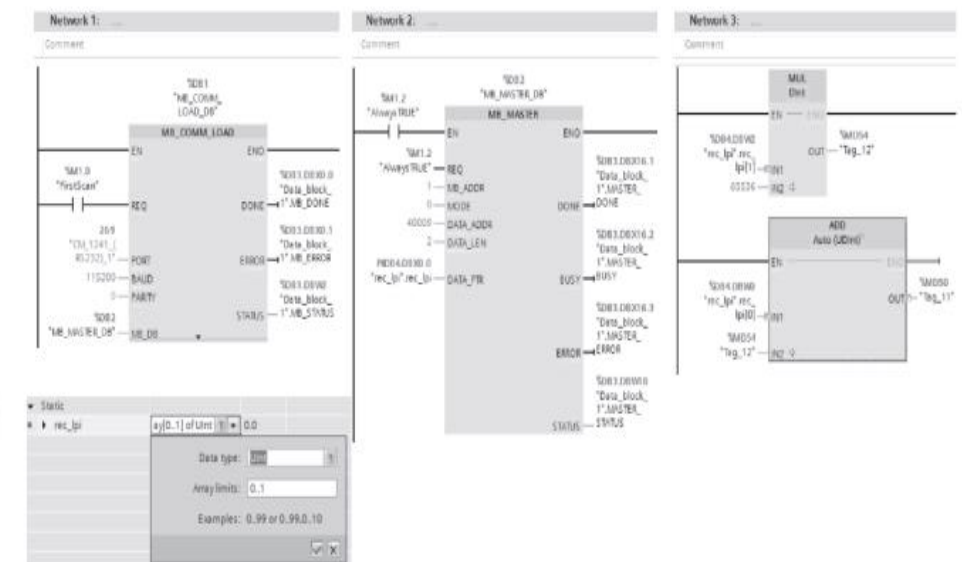

## **23. COMM2**

#### **Haberleşme / Comm-2**

Comm-2 haberleşme ayarları yapılır.

#### **23.1 Haberleşme Hızı**

**Haberleşme / Comm-2/Haberleşme Hızı**

**(1200,2400,4800,9600,19200,38400,57600,115200 bps)**

BAUDRA

Haberleşme hızı seçilir.

#### **23.2 Seri Çıkış**

**Haberleşme / Comm-2/Seri Çıkış(None,kg,Adres,Modbus)**

SERCIK

 **None**: Haberleşme gerçekleşmez.

 **Kg**: Seri porttan ekran değeri gönderilir.

 **Adres**: Karşı taraftan adresli sorgulama yapıldığında ekran değeri gönderilir.  **Modbus**: Modbus haberleşme için kullanılır.

 $\left(\frac{x}{t}, 0 + \right)$  tuşu ile bir üst menüye dönülür.

## **24 .SERVİS**

Bu bölümde yük hücresi, röle, giriş sinyali, çıkış sinyali testleri ve fabrika ayarlarına dönüş, güncelleme işlemleri yapılır.

#### **24.1 Yük Hücresi Testi**

#### **Servis / Yük Hücresi Testi**

YHTEST

Yük hücresi sinyali mV/V birimli olarak ekranda görülür. **türüldü** ile dara alınır. **türül**tuşu ile yük hücresi gürültü düzeyi ölçülür. 5 saniye yük hücresinden gelen değerlerin en büyük ve en küçük

değerleri arasındaki fark ekranda gösterilir. Bu test sırasında sarsıntıya neden olabilecek etkileri

yok etmelisiniz.Menüden çıkmak için <sup>40</sup> tuşuna basılır.

#### **24.2 Röle Testi**

**Servis / Röle Testi**

Röle çıkış testi yapılır. **tu**yuna basılır. Evet seçeneği **türül** tuşu ile seçilir. **Tupul** tuşuna basılır. Sıra ile röleleri test etmek için  $\lfloor \frac{p}{n} \rfloor$ tuşu ile kullanılır.Menüden çıkmak için $\frac{p}{n}$ tuşuna basılır. RÖLE

#### **24.3 Giriş Sinyali Testi**

#### **Servis / Giriş Sinyali Testi**

Giris sinyali testi yapılır. **Thop**tuşuna basılır.Ekranda dört giriş sinyalinin durumları gözlenir. Menüden çıkmak için tuşuna basılır. GİRİŞ

#### **24.4 Fabrika Ayarlarına Dönüş**

## **Servis / Fabrika Ayarlarına Dönüş (Hayır, Ayarlar, Hepsi)**

Cihaz parametreleri Fabrika Ayarlarına döndürülür. **ilgelir**ile HAYIR, HEPSİ, AYARLAR seceneklerinden biri seçilir. Tuşuna basılır.  **HAYIR**: Fabrika ayarlarına dönülmez.  **AYARLAR**: Kalibrasyon, kazanç değeri ve program modu hariç diğer parametreler fabrika ayarlarına döner.  **HEPSİ**: Tüm parametreler fabrika ayarlarına döner FABAYR

#### **24.5 Yazılımı Güncellemek**

#### **Servis / Yazılımı Güncellemek**

Yazılım güncellemesi bu menü ile gerçekleşir. **tu**bu tuşuna basılır.Evet seçeneği **taraf** tuşu ile seçilir. Mob tuşuna basılır. Bilgisayar tarafı için Yazılım Güncelleme dokümanını inceleyiniz. GÜNCEL

## **25.PROGRAM MODUNU DEĞİŞTİRMEK**

Cihaza ilk enerji verildiğinde  $\overline{I_{\text{MOD}}}$ tuşu basılı tutulur. Ekranda PROGRAM menüsü yanıp PROGRAM

sönerken tuşa basmaya devam ediniz.Mevcut program modu ekranda görülecektir. TARTI,

DOLUM,TUMBA, REÇETE seçeneklerinden biri **takalı biri yaktaraktada** tuşu ile onaylanır.

**TARTI**: Set edilen değerlerin üzerinde veya altında röle kontrolü yapılır. **DOLUM**: Torba dolum yazılımı. **RECETE**: 3 farklı ürün karışımı (Batching) yazılımı.

**TUMBA**: Randıman (Hopper) yazılımı.